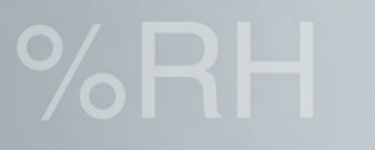

We measure it. testo

# **دستور العمل برنامه ریزى و استفاده از دیتالاگرهاى تستو**

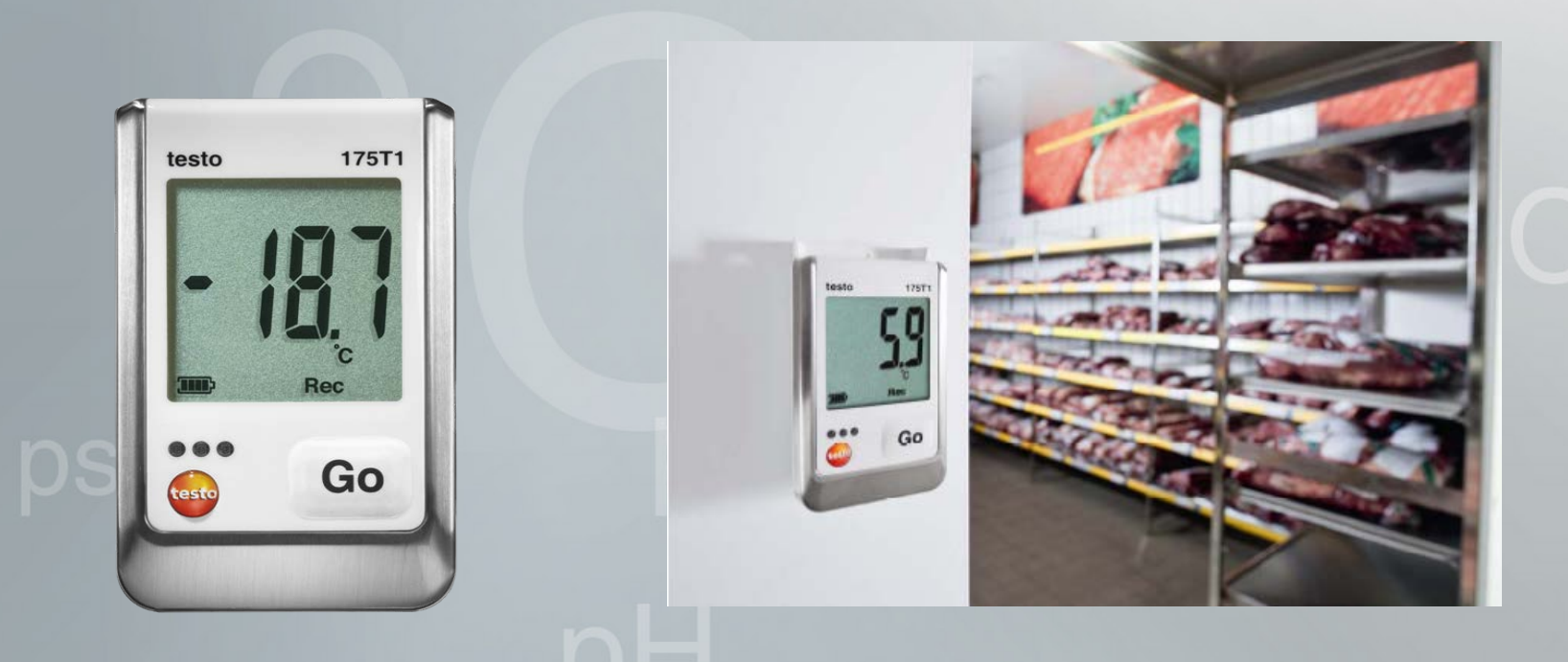

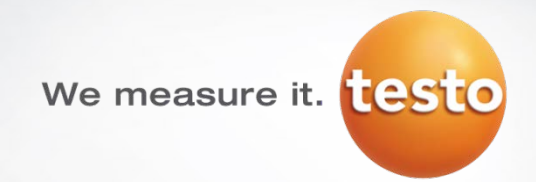

# **حداقل مشخصات فنی کامپیوتر جهت اجراى نرم افزار**

**سیستم عامل: قابل نصب بر روی سیستم عامل ھای زیر می باشد: این نرم افزار ویندوزXP نسخھ 3 SP ویندوز Vista ویندوز 7 و 10 مشخصات سخت افزاری پر واضح است که کامپيوتر به لحاظ سخت افزاری نه تنها بايستی مشخصات مورد نياز برای نصب سيستم عامل های فوق را داشته باشد بلکه بايستی موارد ذيل را نيز دارا باشد . 1- دارای پورت 1.1usb يا بيشتر 2- دارای 5.0 explorer Internet يا بالاتر زمان و تاريخ به صورت اتوماتيک با کامپيوتر هماهنگ می شود لذا قبل از اجرای برنامه حتما از صحيح بودن زمان و تاريخ کامپيوتر خود مطمين شويد . گام های اول جهت نصب نرم افزار : اگر به اينترنت دسترسی نداريد، اين نرم افزار قابل سفارش دادن با کد (0580 0572) می باشد. اين نرم افزار را می توانيد از سايت اينترنتی شرکت تستو دانلود کنيد . [www.testo.com/download-center](http://www.testo.com/download-center) سايت اين اينترنتی آدرس لازم به ذکر است برای اين کار بايد در سايت تستو ثبت نام کنيد .**

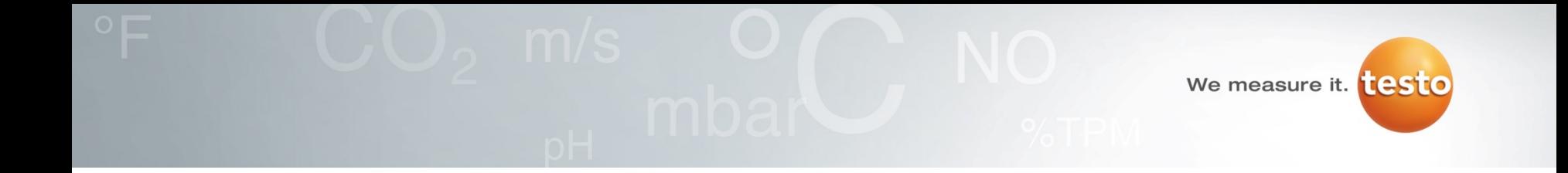

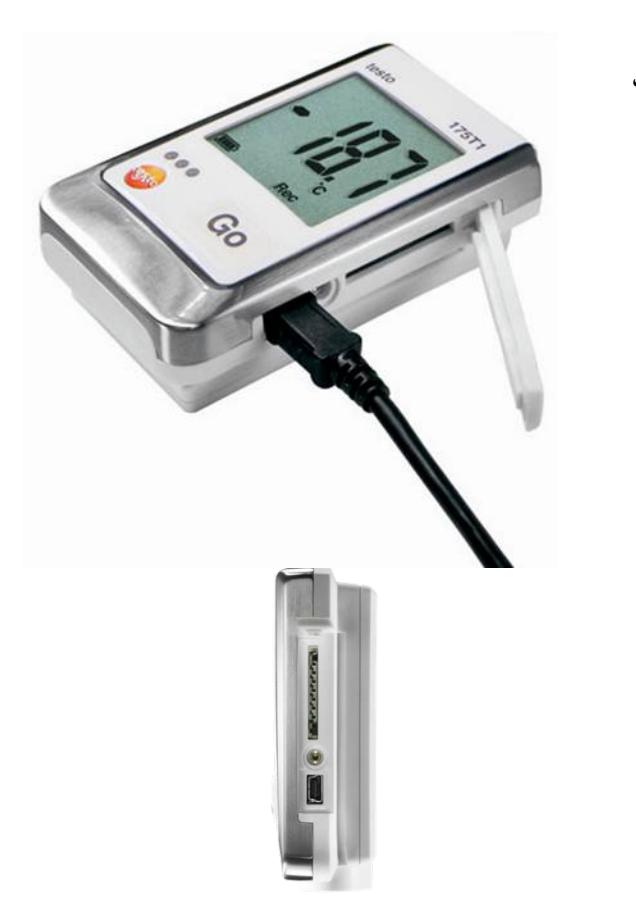

- ابتدا پشت دستگاه را باز کرده و باترى هاى دستگاه را داخل دستگاه قرار دهید
	- $\overrightarrow{C}$ سپس دستگاه را به بوسیله کابلUSB به کامپیوتر وصل کنید •

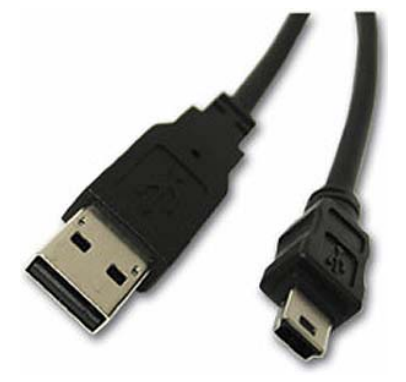

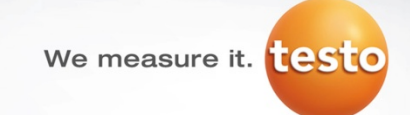

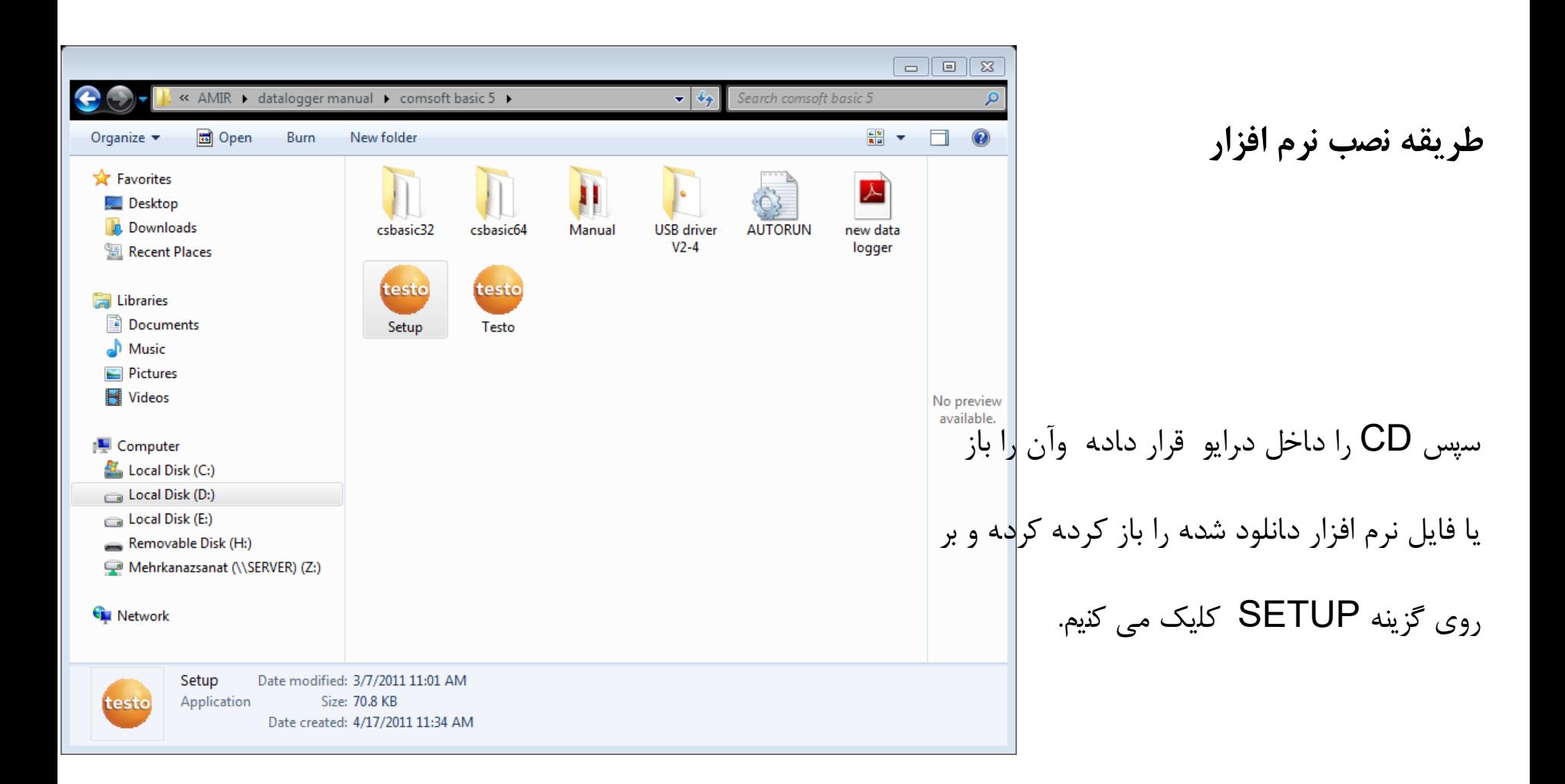

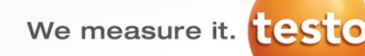

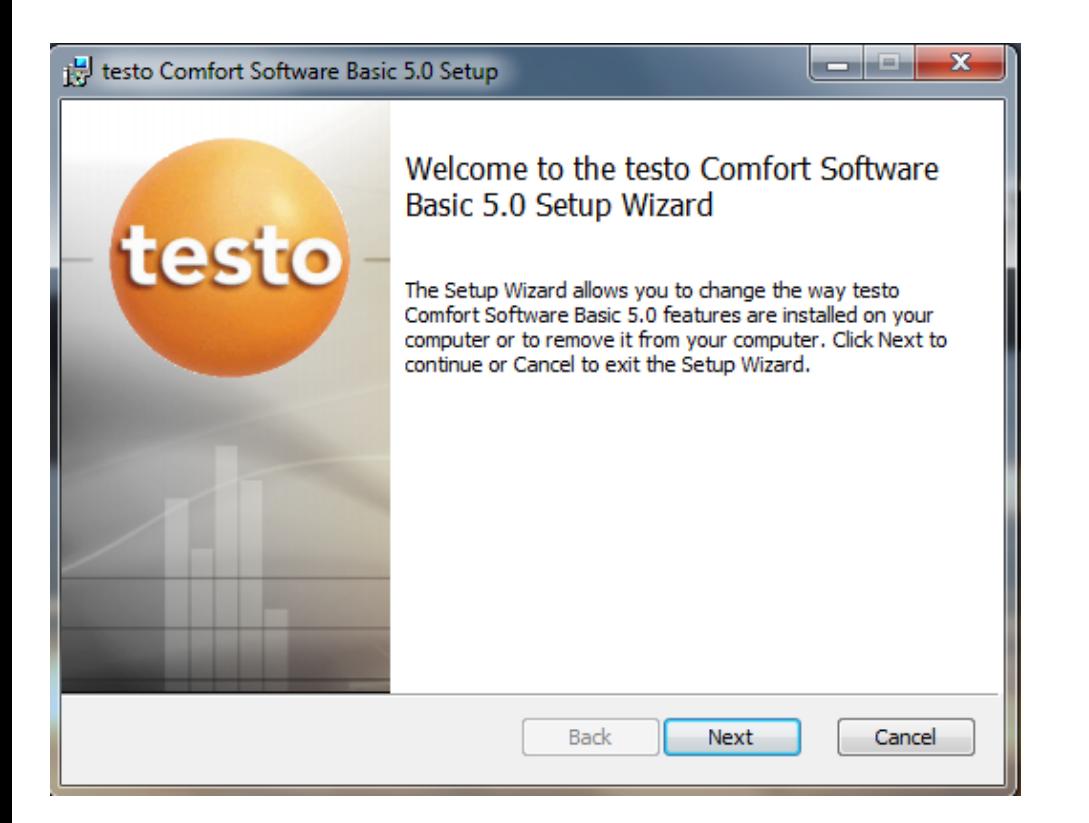

#### بعد از کلیک برروىSETUP صفحه مقابل را خواهید دید بر روى NEXTکلیک کنید

We measure it. **[25] 0** 

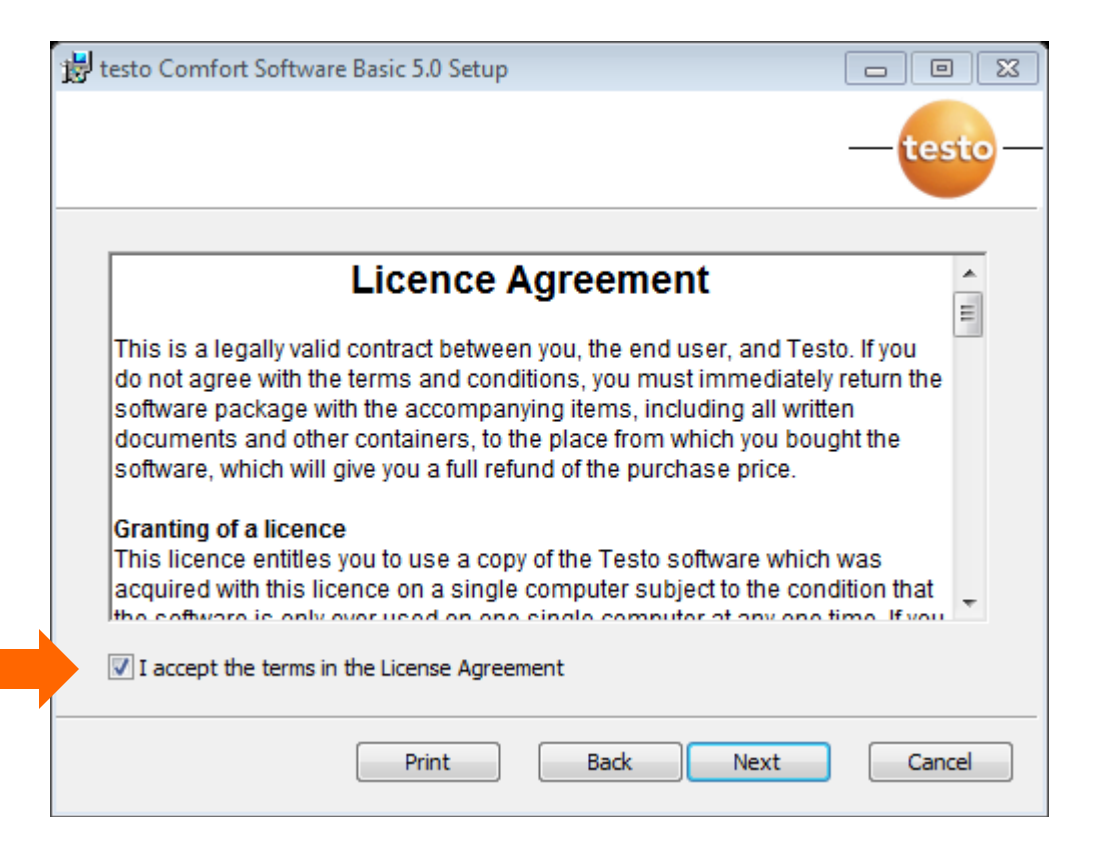

سپس صفحه مقابل را خواهید دید قسمت مشخص شده را تیک بزنید و بر روى NEXT کلیک کنید

We measure it. **[CSTO** 

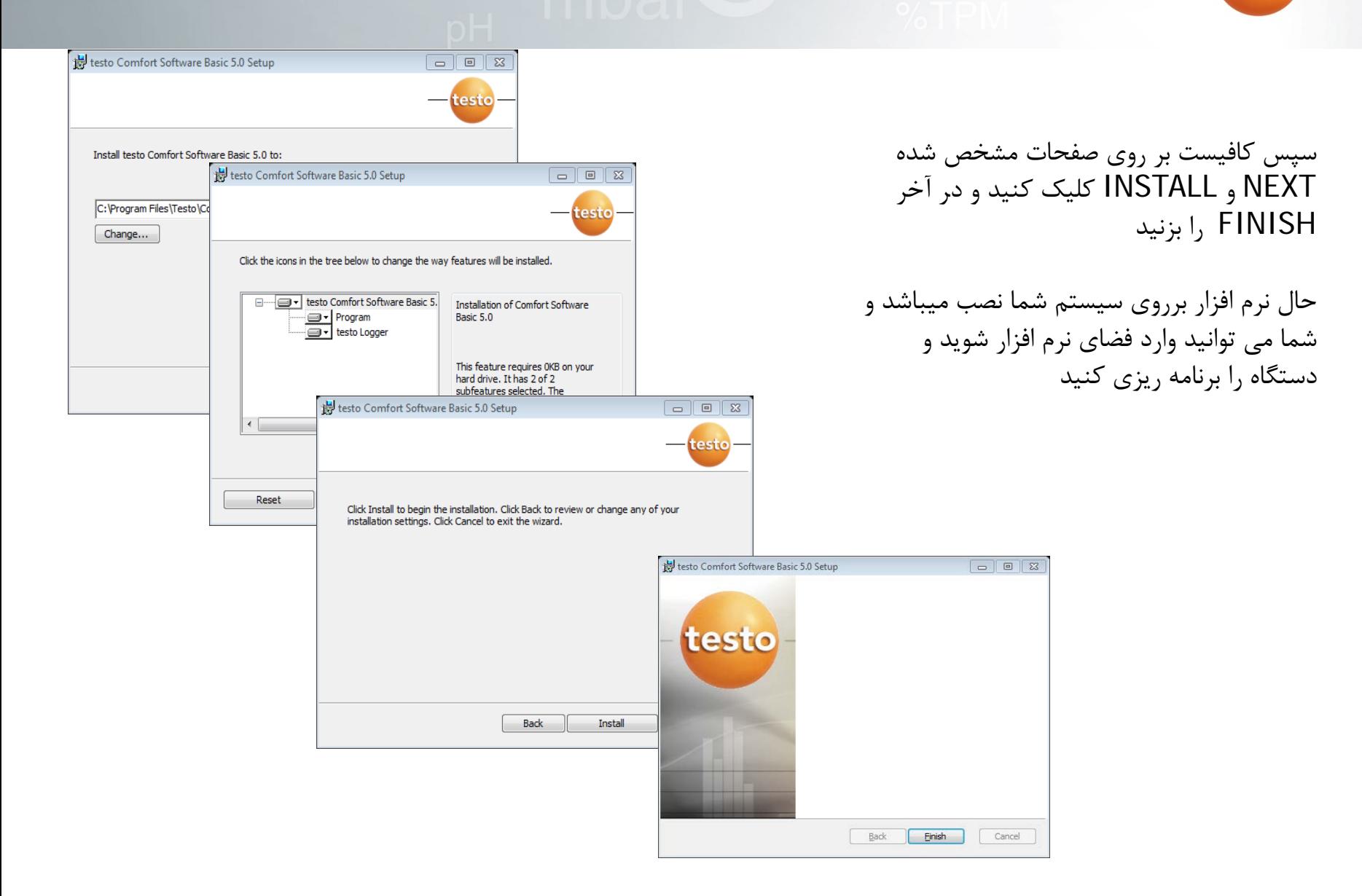

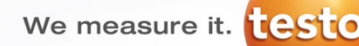

**دستگاه در حالت کلی دارای 3 وضعيت می باشد جزييات بيشتر درباره صفحه نمايش دستگاه**

 **:Wait**  دستگاه در انتظار شروع به کار می باشد به کارند به روش برنامه ريزی بستگی دارد که در قسمت نرم افزار کاملا شرح داده شده است .  **:REC** دستگاه در حالت ضبط و مستند سازی اطلاعات می باشد . **:END** کار دستگاه تمام شده است (برنامه مورد نظر انجام شده است).

با فشار دادن کليد Goوقتی دستگاه در حالت WAIT است شما می توانيد حد بالا، حد پايين، عمر باطری و آخرين ديتا را مشاهده کنيد .

وقتی دستگاه شما در حالت REC يا ENDبا فشار دادن کليد است Go می توانيد آخرين ديتالاگر ذخيره شده، حد بالا حد پايين، کمترين يا بيشترين مقدار ذخيره شده، عمر باطری را می توانيد مشاهده کنيد.

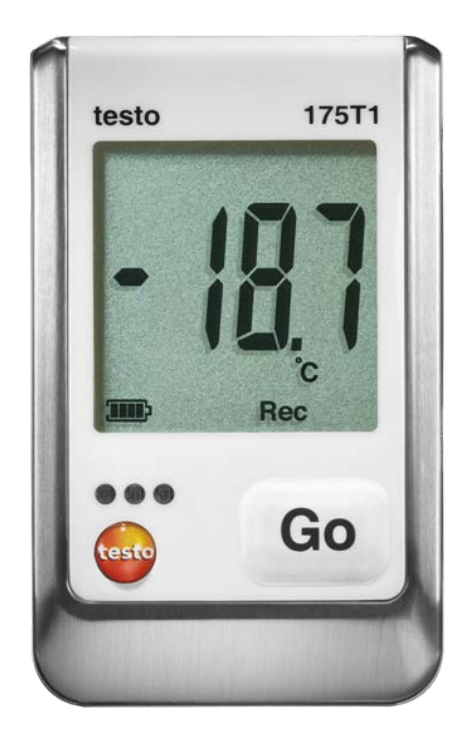

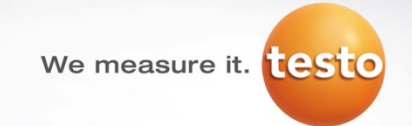

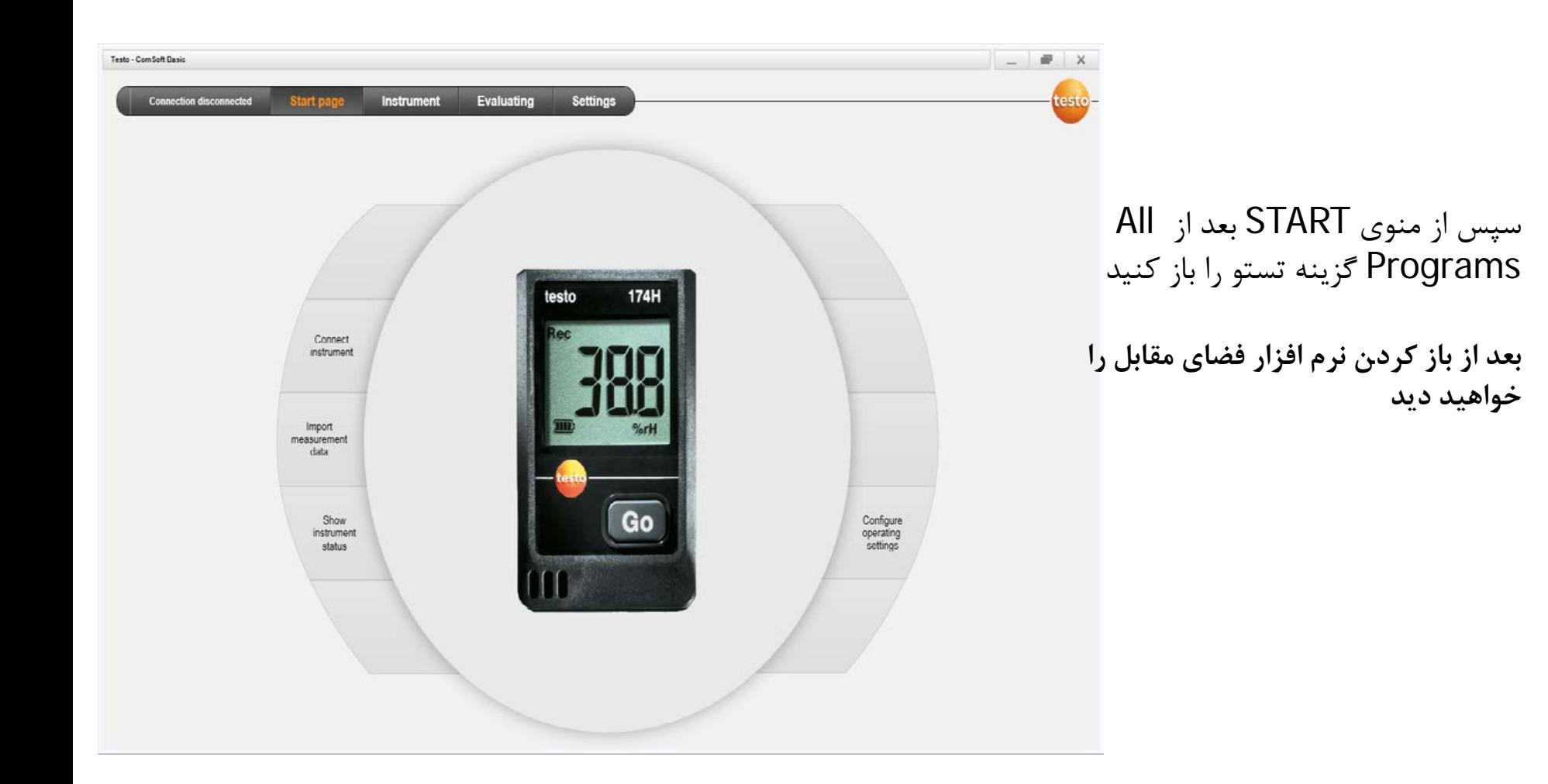

We measure it. testo

## **انتخاب نوع و اتصال به نرم افزار**

نوع دستگاه را انتخاب می کنيم و برروی connect کليک می کنيم

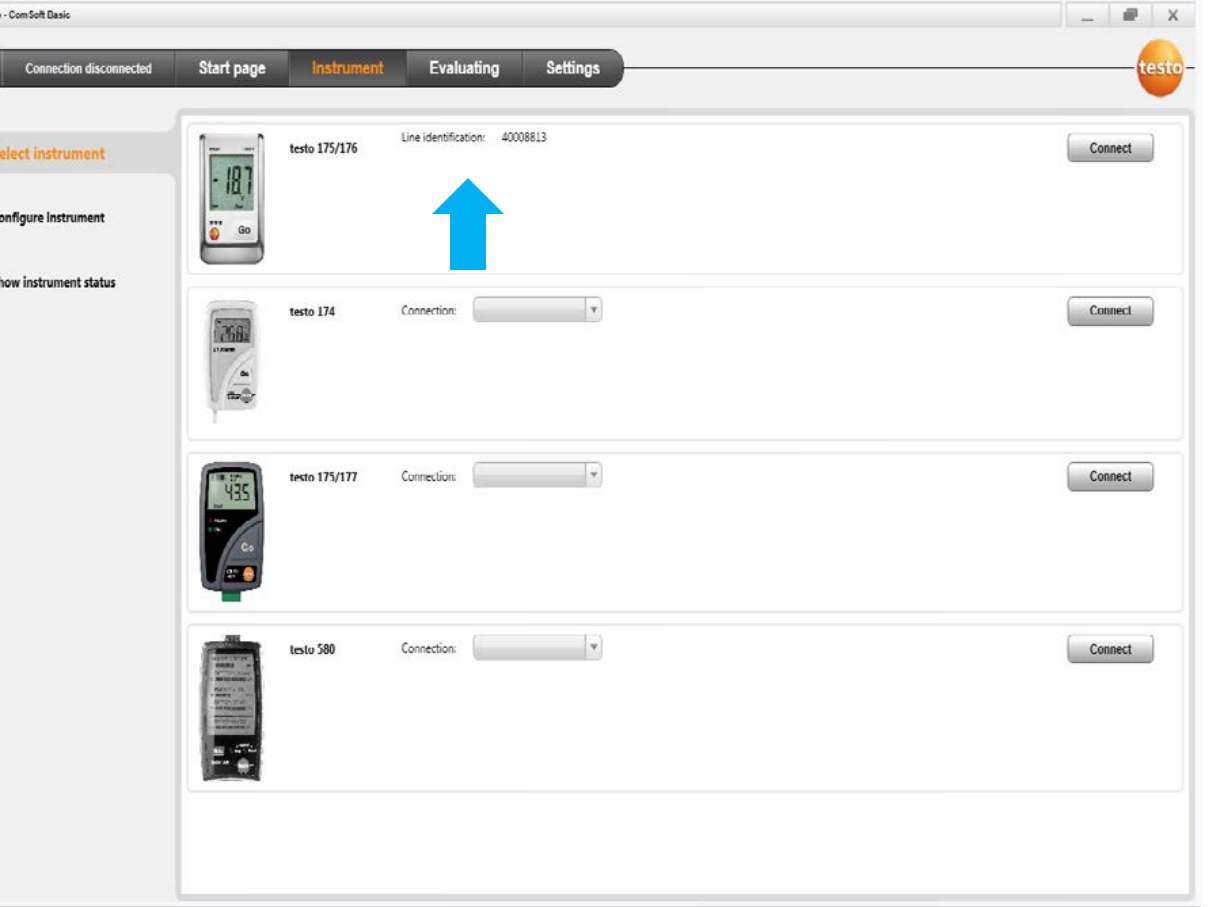

Testo

**در دستگاه هاى قدیمی حتما در قسمت connection همیشه باید بزرگترین comرا انتخاب کنیم** 

We measure it. **Lesto** 

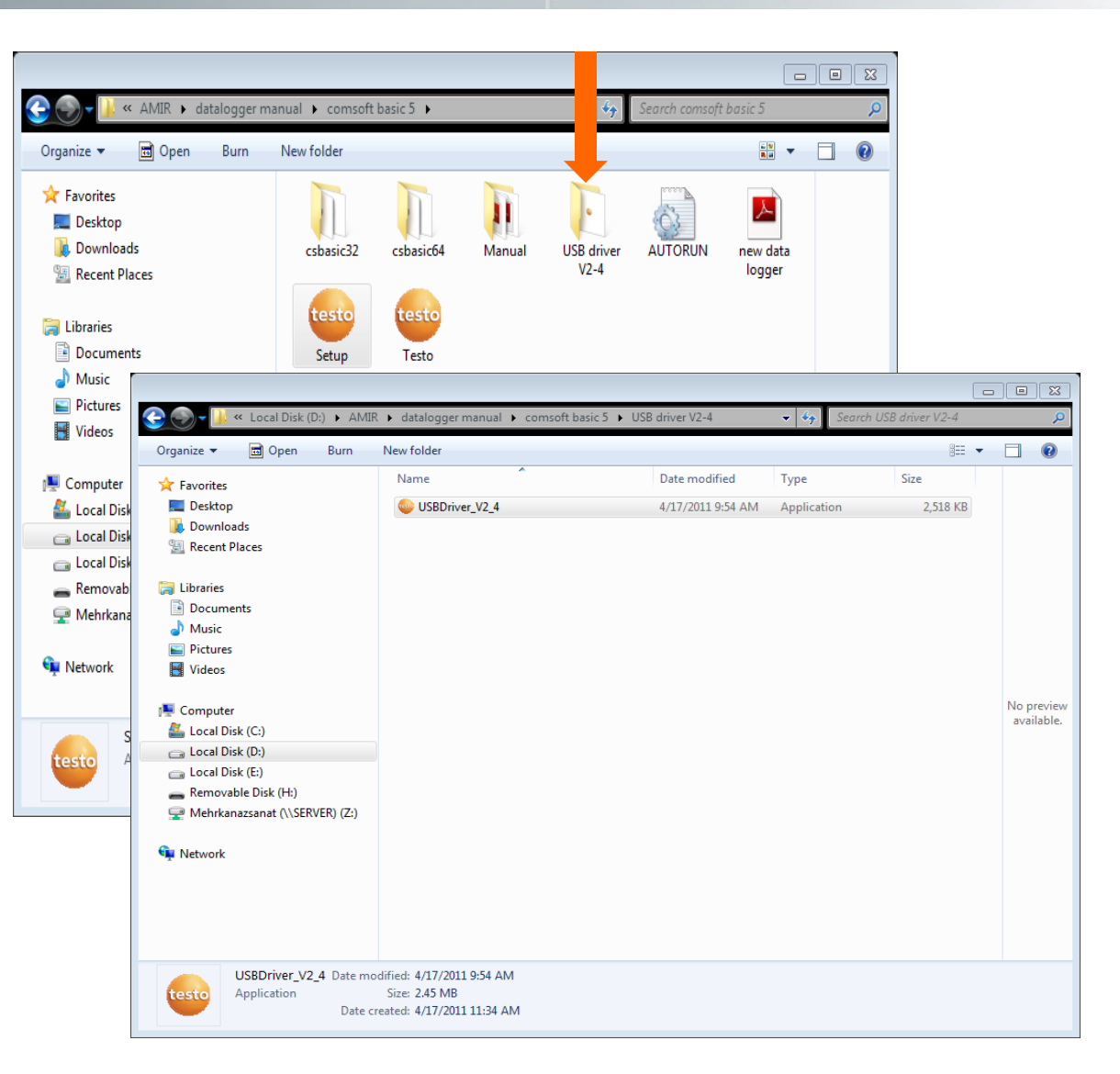

**بعضی اوقات درایور در دستگاه هاى قدیمی به طور اتوماتیک نصب نمی شود در این موارد باید درایور را جداگانه نصب کنیم**

We measure it. **testo** 

**تنظیمات دستگاه** 

configure instrument

پنجره مقابل ظاهر می گردد

کليک می کنيم

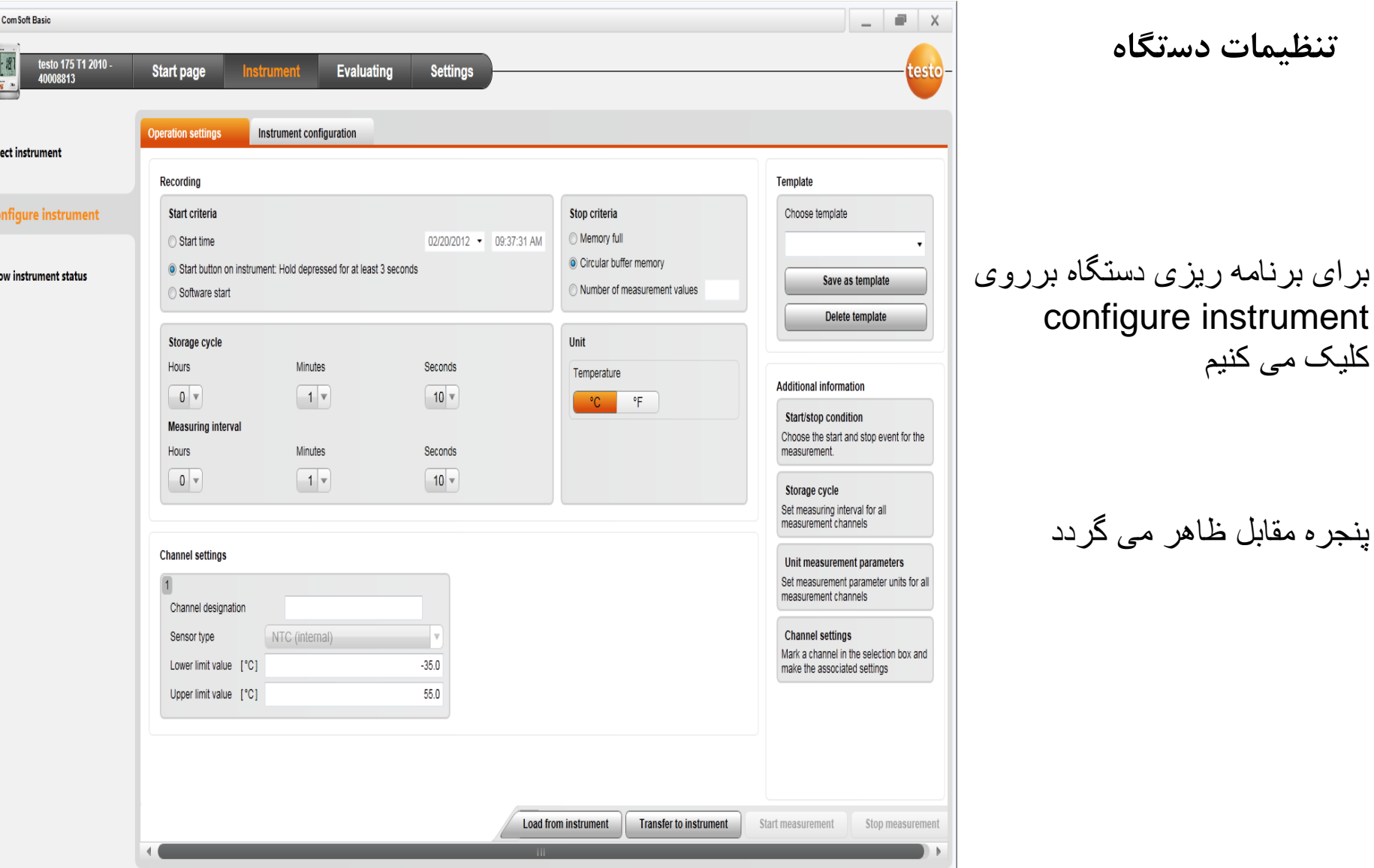

Testo

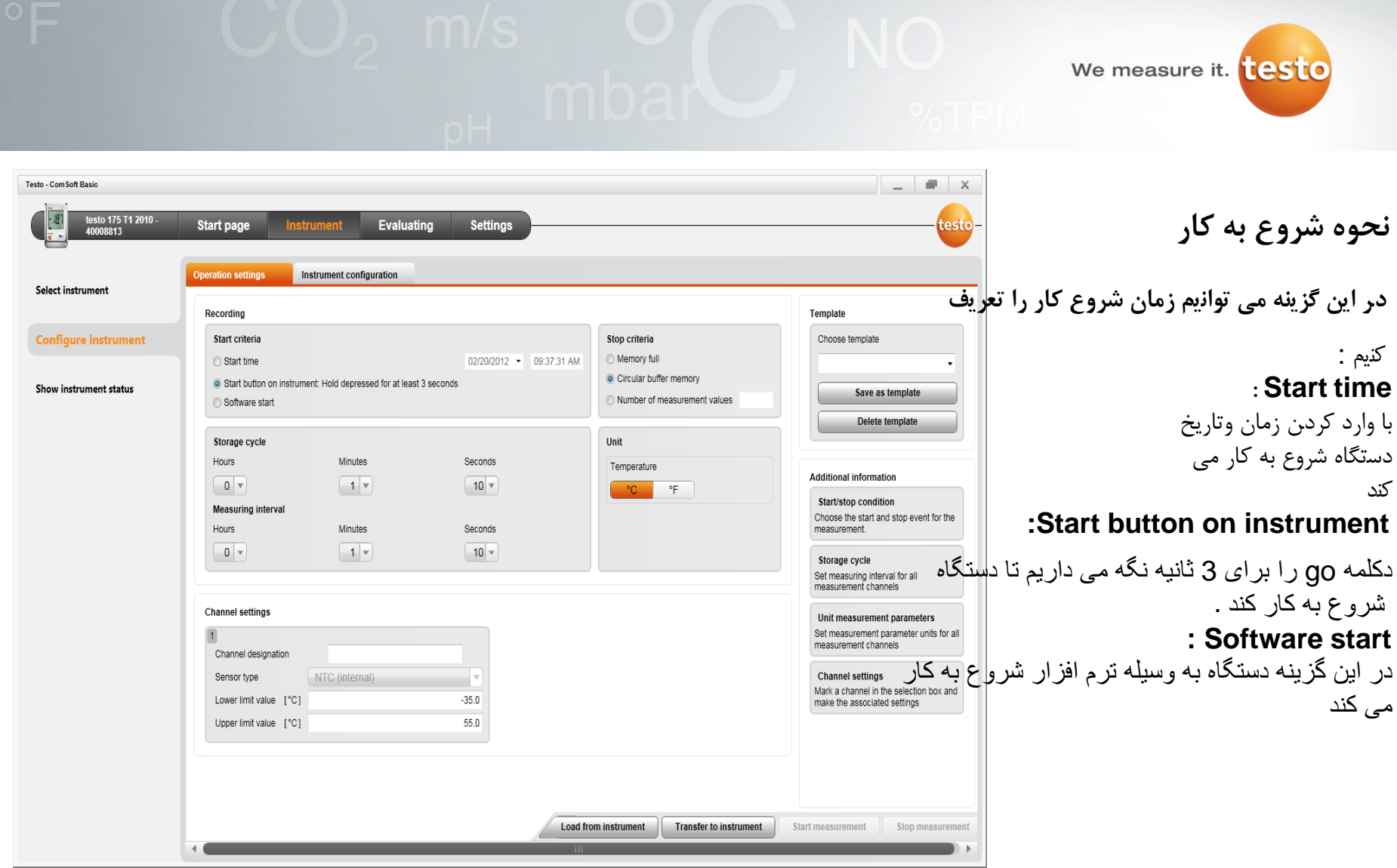

We measure it. **[CSTO**  $\blacksquare$   $\times$ Testo - Com Soft Basic **نحوه توقف کار criteria Stop** esto 175 T1 2010 **Evaluating Settings** testo **Start page Operation settings** Instrument configuration **:Memory full** Select instrument دستگاه تا زمانی که حافظه دستگاه پر شود کار Recording Template **Configure instrument** Start criteria Stop criteria Choose template می کند . 02/20/2012 - 09:37:31 AM Memory full Start time **: Circular memory**  Circular buffer memory Start button on instrument: Hold depressed for at least 3 seconds Show instrument status Save as template با انتخاب اين گزينه اگر حافظه دستگاه پر شود Number of measurement values Software start Delete template دستگاه شروع به جايگزينی قديمی ترين اطلاعات Unit Storage cycle Hours Minutes Seconds با اطلاعات جديد می شود و دستگاه فقط برای Temperature **Additional information**  $0$   $\vee$  $1$   $\triangledown$  $10 \times$  $^{\circ}$ C °F. توقف بايد از طريق کلمه stop نرم افزار Start/stop condition **Measuring interval** Choose the start and stop event for the متوقف شود . Hours **Minutes** Seconds measurement.  $0$   $\sqrt{ }$  $1$  v  $10 -$  **:Number of measurment values** Storage cycle Set measuring interval for all measurement channels برای دستگاه می توانيم تعداد مشخصی ديتا تعريف **Channel settings** Unit measurement parameters کنيم و بعد از آن دستگاه متوقف می شود .Set measurement parameter units for all measurement channels Channel designation NTC (internal) **Channel settings** Sensor type Mark a channel in the selection box and Lower limit value [°C]  $-35.0$ make the associated settings 55.0 Upper limit value [°C] **Load from instrument Transfer to instrument** Start measurement Stop measurement

We measure it. **[CSTO** 

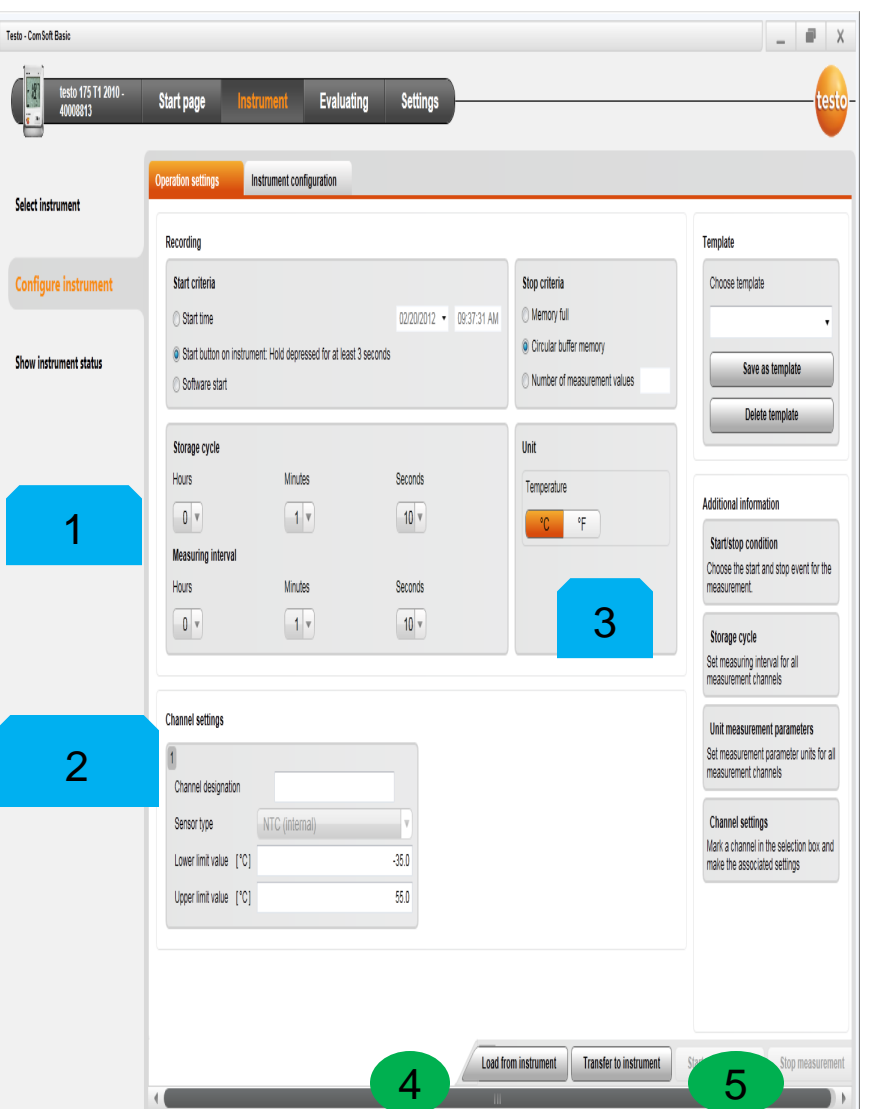

1. تعريف بازه اندازه گيری (measuring interval)

- .2 در اين بخش می توانيم به کانال اندازه گيری اسم بدهيم و حدود آلارم را برای آنها تعريف کنيم .
	- .3 واحد اندازه گيری تعريف می شود
	- .4 بازخوانی تنظيمات فعلی از دستگاه
		- .5 اجرای برنامه جديد

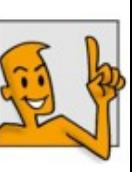

(دستگاه بايد end يا wait باشد زمانی که در حالت rec است ابتدا بايد stop شود )

We measure it. **[CSTO** 

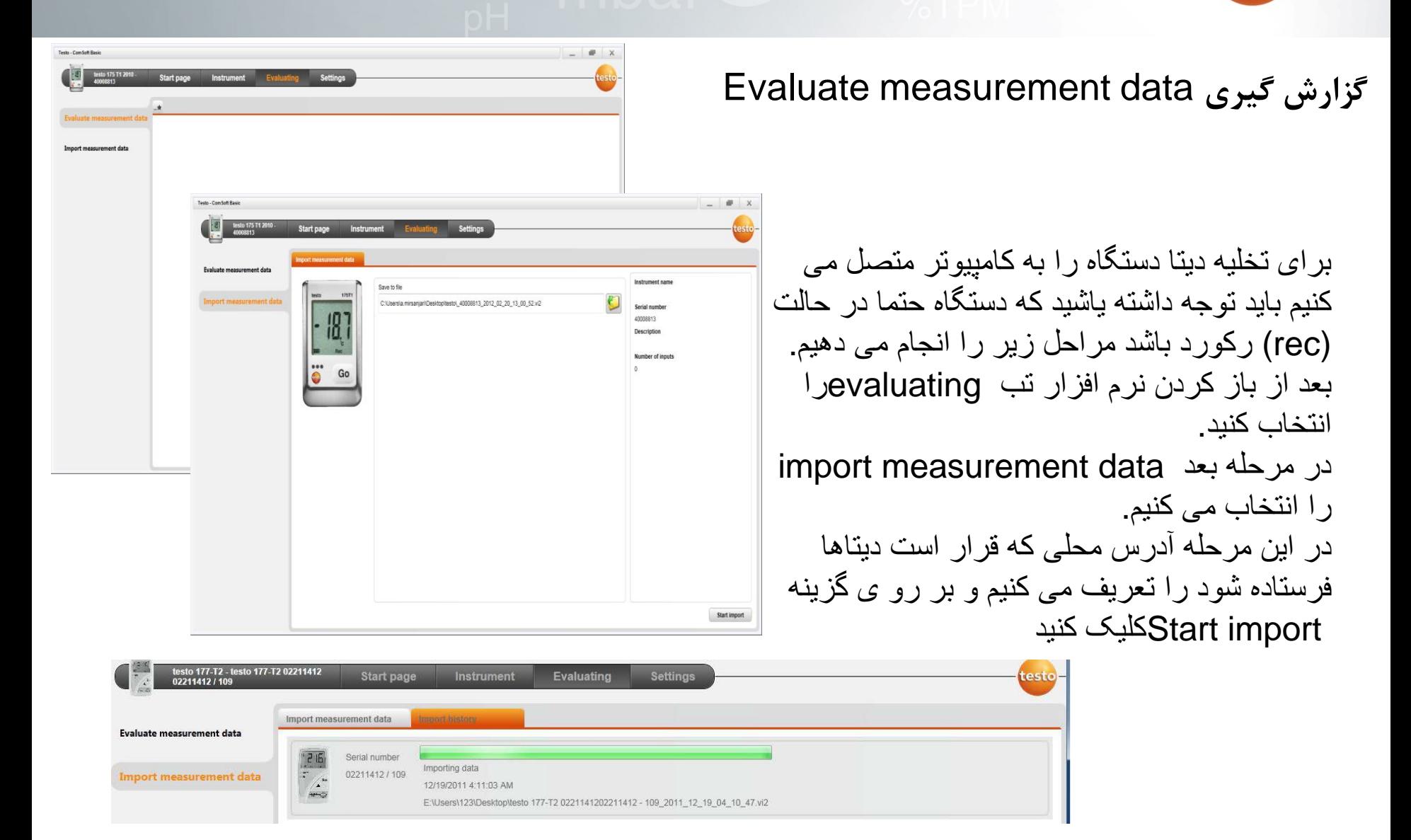

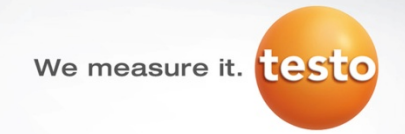

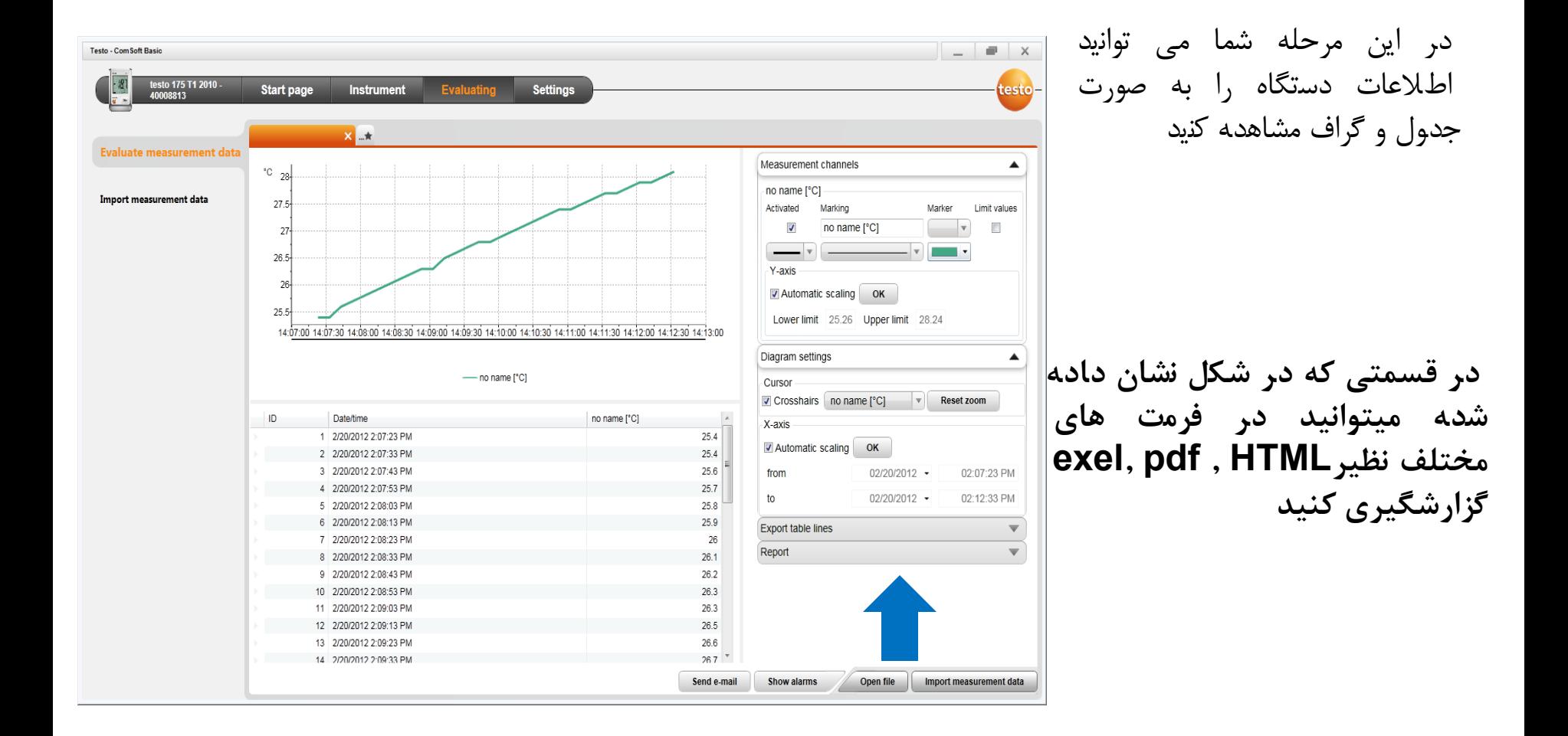

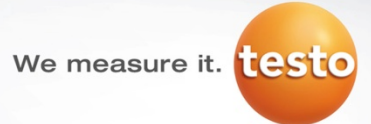

#### نحوه استفاده*CARD-SD*

پيچ سمت راست دستگاه را باز کنيد تا محل اتصال CARD-SD نمايان شود .

سپس CARD-SD را داخل دستگاه قرار دهيد بر روی صفحه نمايش دستگاه کلمه SD نمايان می شود. کليد Go را بزنيد سپس کلمه COPY را می بينيد که اين کلمه به معنای کپی اطلاعات از دستگاه به CARD-SD می باشد . در فرايند کپی کردن چراغ زرد دستگاه شروع به چشمک زدن می کند . سپس چراغ سبز دستگاه روشن می شود و به روی دستگاه کلمه OUT نمايان می گردد . اين بدان معناست فرايند کپی برداری تمام شده و می توانيم -SD CARDرا خارج کنيد حالا می توانيد CARD-SD را خارج کنيد . بعد از اتصال CARD-SD يه کامپيوتر می توانيد با استفاده از

نرم افزار اطلاعات را آنالايز کنيد .

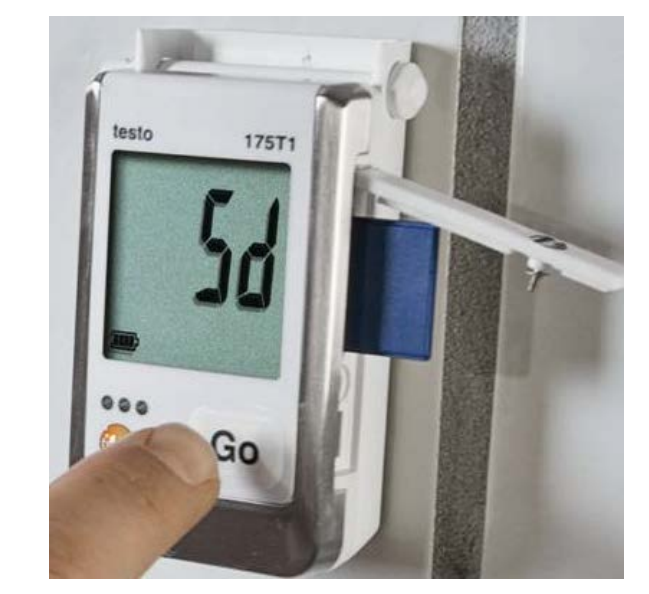

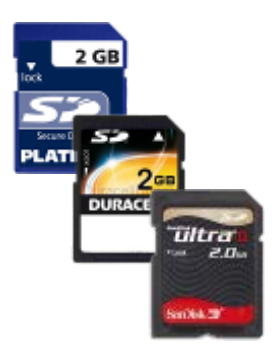

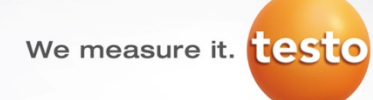

### **چراغ هاى دستگاه LED**

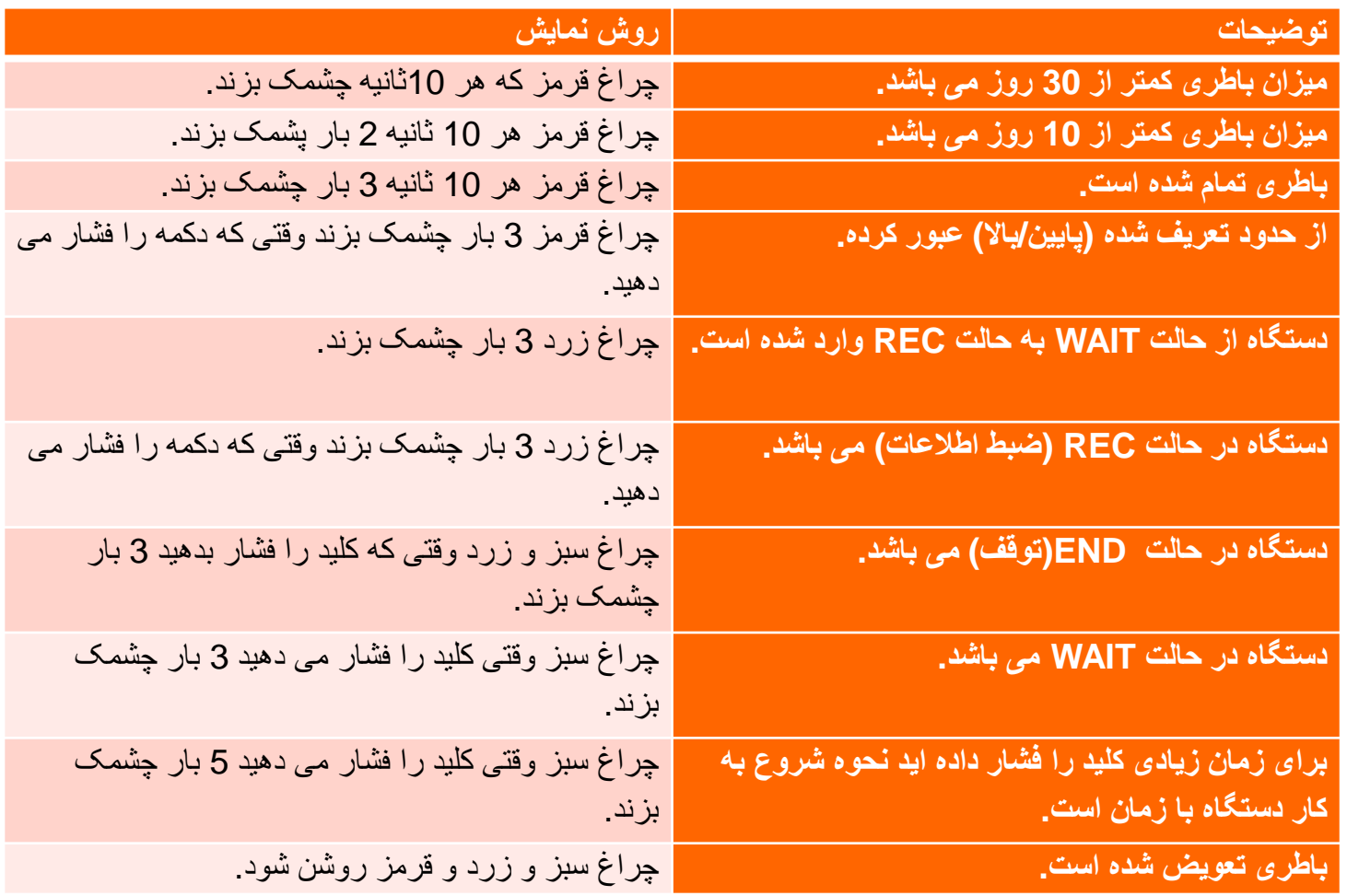

**pH** mbar

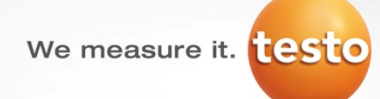

**مشکلات و سولات احتمالی** 

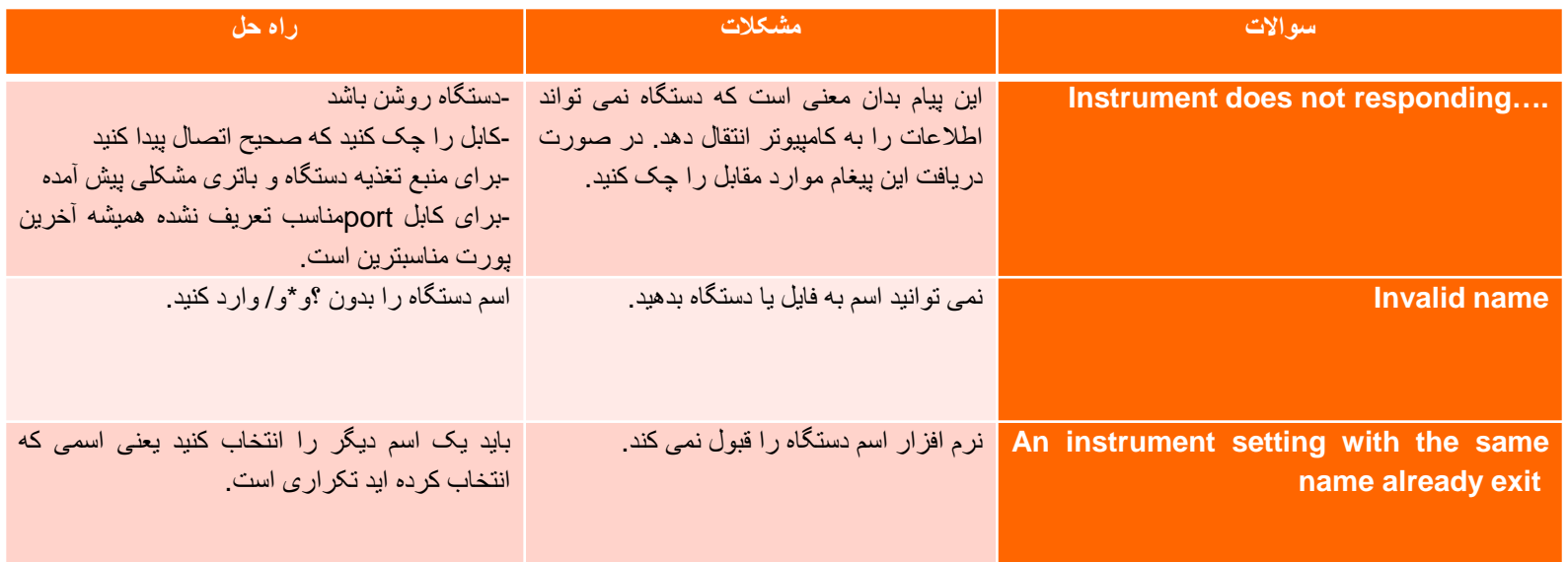

 $\sum_{p\text{H}}$  mbar

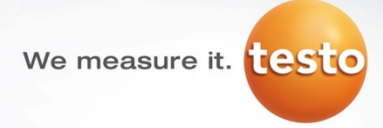

**تمیز نمودن دستگاه** 

برای تميز کردن دستگاه مايعات (حلال و خورنده) استفاده نکنيد زيرا امکان آسيب به سنسور وجود دارد . اگر بدنه دستگاه کثيف شد، شما براحتی به وسيله يک دستمال نمدار آن را تميز کنيد .

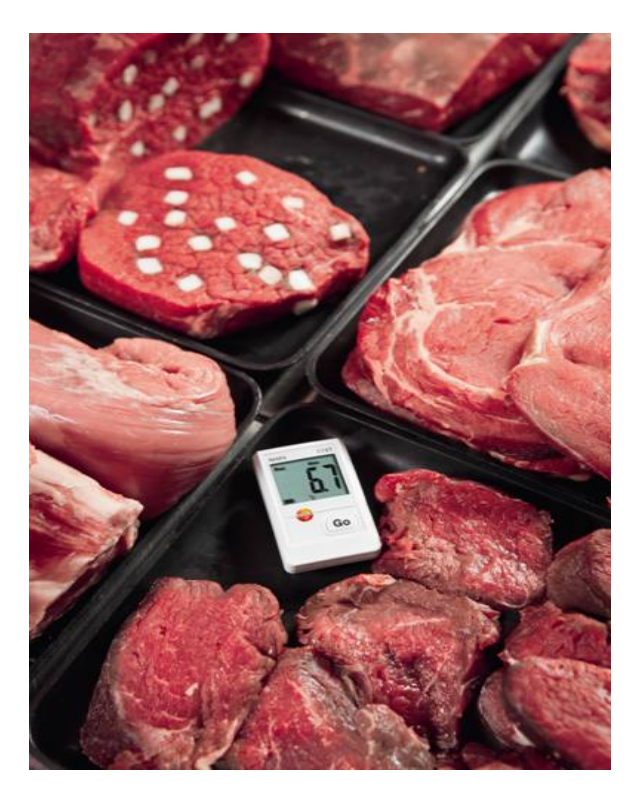

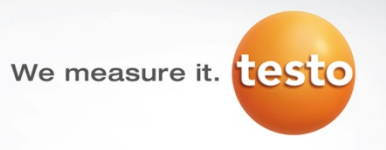

**جهت کسب اطلاعات بیشتر از طریق راه هاى ارتباطى زیر با ما تماس بگیرید**

**آدرس: اهواز- امانیه- خیابان منصفى شرقى- پلاك14 تلفن: 06133330305**

Email : info@jonoob-esc.com

**موبایل جهت ارسال پیام در واتس اپ ایتا روبیکا 09108061871**